# **Virtual Piano**

Ivan Faucett and Saad Chaudry

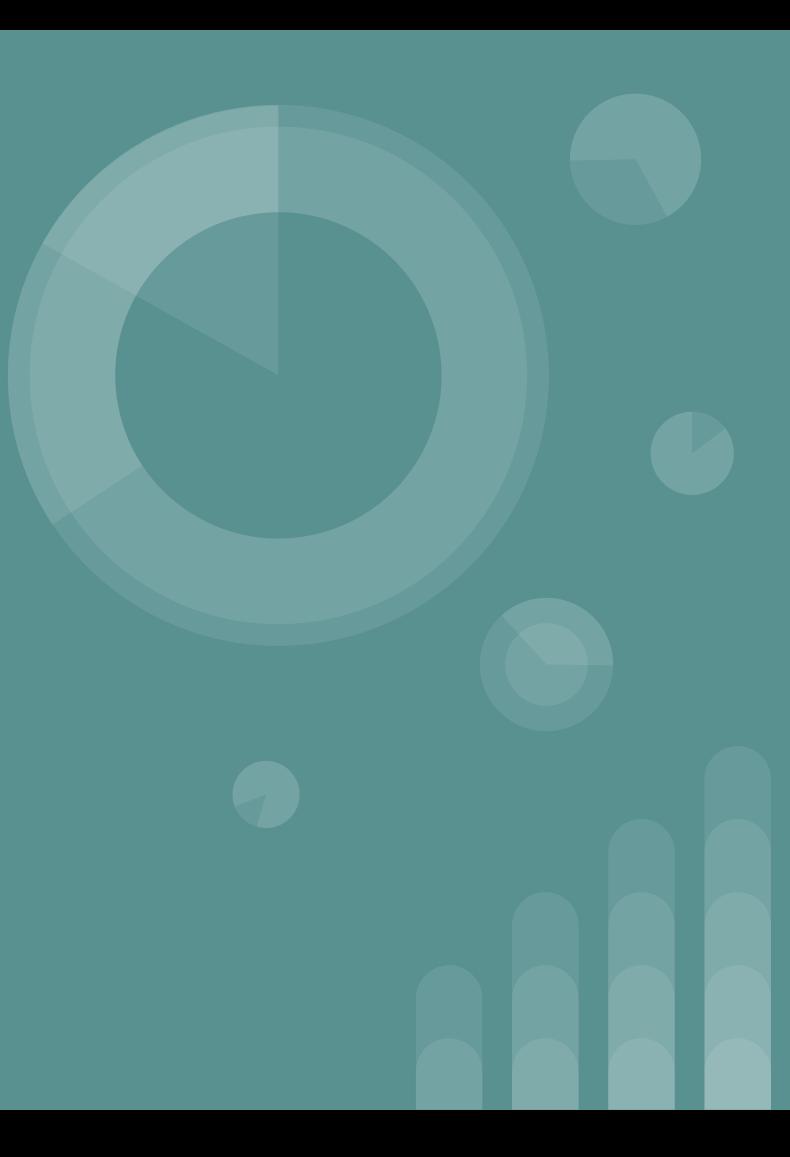

# **So what is this?**

- A GUI that resembles a keyboard
- It has options to change the octave and the instrument currently being played
- Inspiration found from VSTs and a youtube video showcasing a piano built in swing

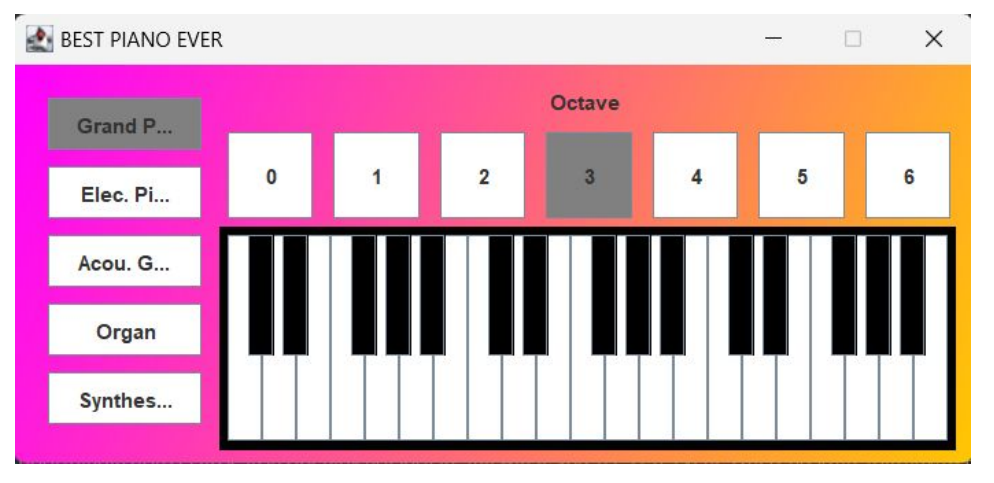

# **Packages**

#### ● Javax.swing

- o The main GUI package used
- All of the components were from Swing
- Swing is not thread safe and must be run under a new thread
- Java.awt
	- Color
	- ActionListener
- Javax.sound.midi
	- Used to provide sound for the instrument using MidiChannel,. MidiSystem, and Synthesizer.

# **Swing and AWT**

- All the components were Swing based such as JFrame, JLayeredPane, and JButtons
- Swing is considered not thread-safe
- AWT was used only for its Color class
- Used for the background to be painted in a gradient color and coloring the buttons

### **JLayeredPane**

- Traditionally many JPanels are created and placed in either a grid or some other type of layout in a JFrame
- Making a keyboard out of JButtons made it so JPanels could not be used
- JLayeredPane allows absolute positioning of components through (x, y) coordinates
- It also allows components to be stacked on top of each other.
- An issue that arose was the JLayeredPane took up the entire JFrame and as such all components had to be added to the JLayeredPane instead of adding them to different JPanels

## **JButton and ActionListener**

- Each component except for one JLabel is a button
- Each button needed a new ActionListener to define what happens when clicking that button
- Each keyboard button is connected to a specific note
- Octave buttons change what notes the keyboard is on
- The Instrument buttons change what instrument patch the synthesizer is running

# **MIDI Implementation**

- MIDI lets instruments, computers, and various other audio devices to all connect to one another
- The javax.sound.midi package allows for the ability to connect external devices and create virtual instruments using the Musical Instrument Digital Interface (MIDI) standard
- Our program uses MIDI messages to change pitch and timbre of the instrument
- Primarily, the program sends MIDI note messages to establish the note being played, and MIDI Program Change (PC) messages to change the sound of the instrument
- We also are utilizing the General MIDI specification, which adds standardized song files to produce the various sounds of the piano

# **javax.sound.midi Use**

- When a key is pressed, the MIDI note value is sent to a method that plays the note,
- The playNote method first calls the startSynthesizer method, which creates a synthesizer object and establishes the synthesizer's program change value
- The playNote method then calls the noteOn method in the MidiChannel interface (using the MIDI note value that was sent) to produce a sound at the correct pitch.
- The octave select buttons simply shift the MIDI note value up or down a value of 12, with each change of 1 for the MIDI note value representing a semitone
- The timbre select buttons on the left of the panel simply changes the PC value according to the instrument's General MIDI PC value (i.e. the PC value for a grand piano is 1, for an electric piano is 5, etc.)